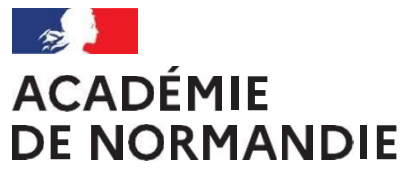

Liberté Égalité Fraternité

# ALAMO

# Application Locale d'Aide au MOuvement

**ALAMO**  $\Xi$  Liste des mouvements

▴ **C** Retour Au Portail **C** Déconnexion

Application mouvement - 1er degré privé

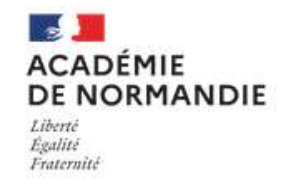

DIVISION DE L'ENSEIGNEMENT PRIVE – ACADEMIE DE NORMANDIE

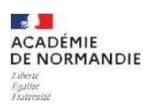

#### Sommaire

- 1. les modalités
- 2. l'enregistrement
- 3. La confirmation de connexion de la demande de la demande

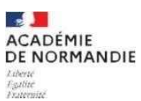

### 1. Les modalités de connexion

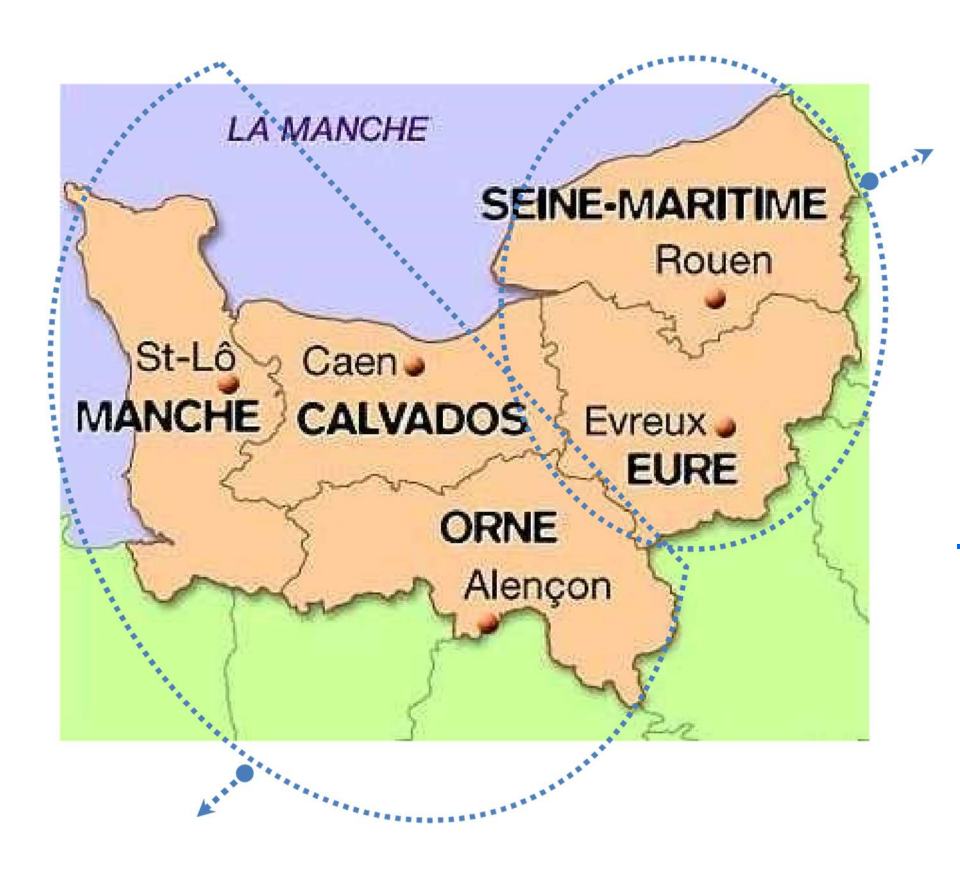

renseigner pour les

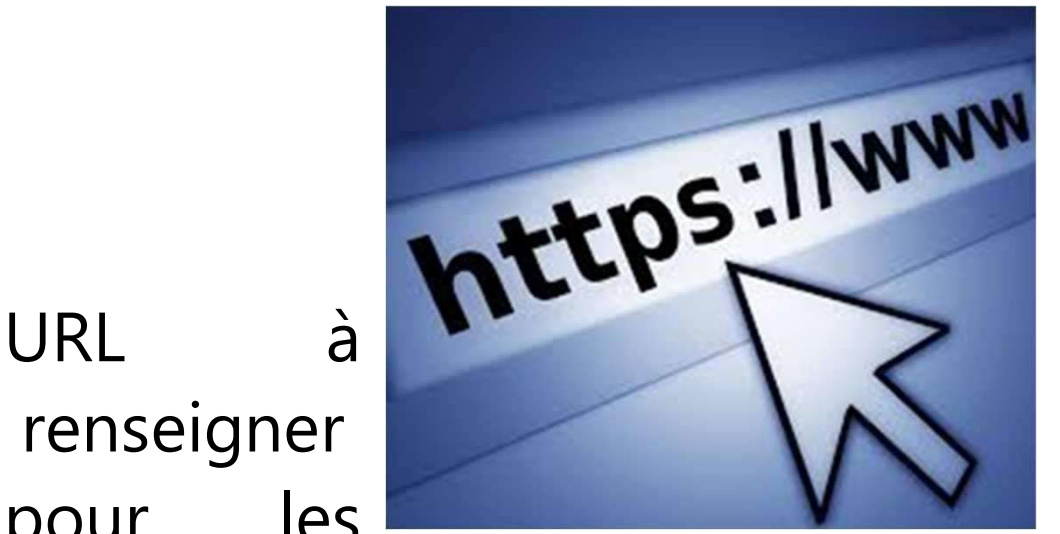

maîtres relevant du périmètre de ROUEN :

https://bv.ac-rouen.fr, à l'aide de l'identifiant et du mot de passe de messagerie académique.

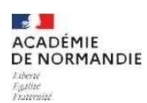

URL à renseigner pour les maîtres relevant du périmètre de CAEN :

https://www.ac-normandie.fr/espace-pro-121626

en sélectionnant les rubriques : « accueil » « académie » « espace pro » « périmètre de CAEN » « accéder à l'intranet ».

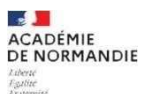

### 2. Formulation de la demande de mutation pour les maîtres contractuels

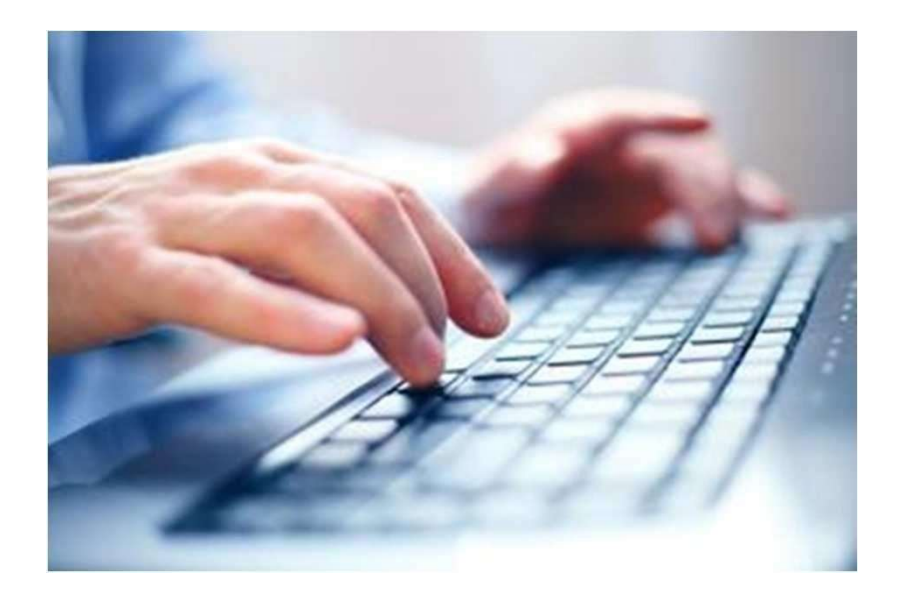

#### Page d'accueil et de choix du mouvement

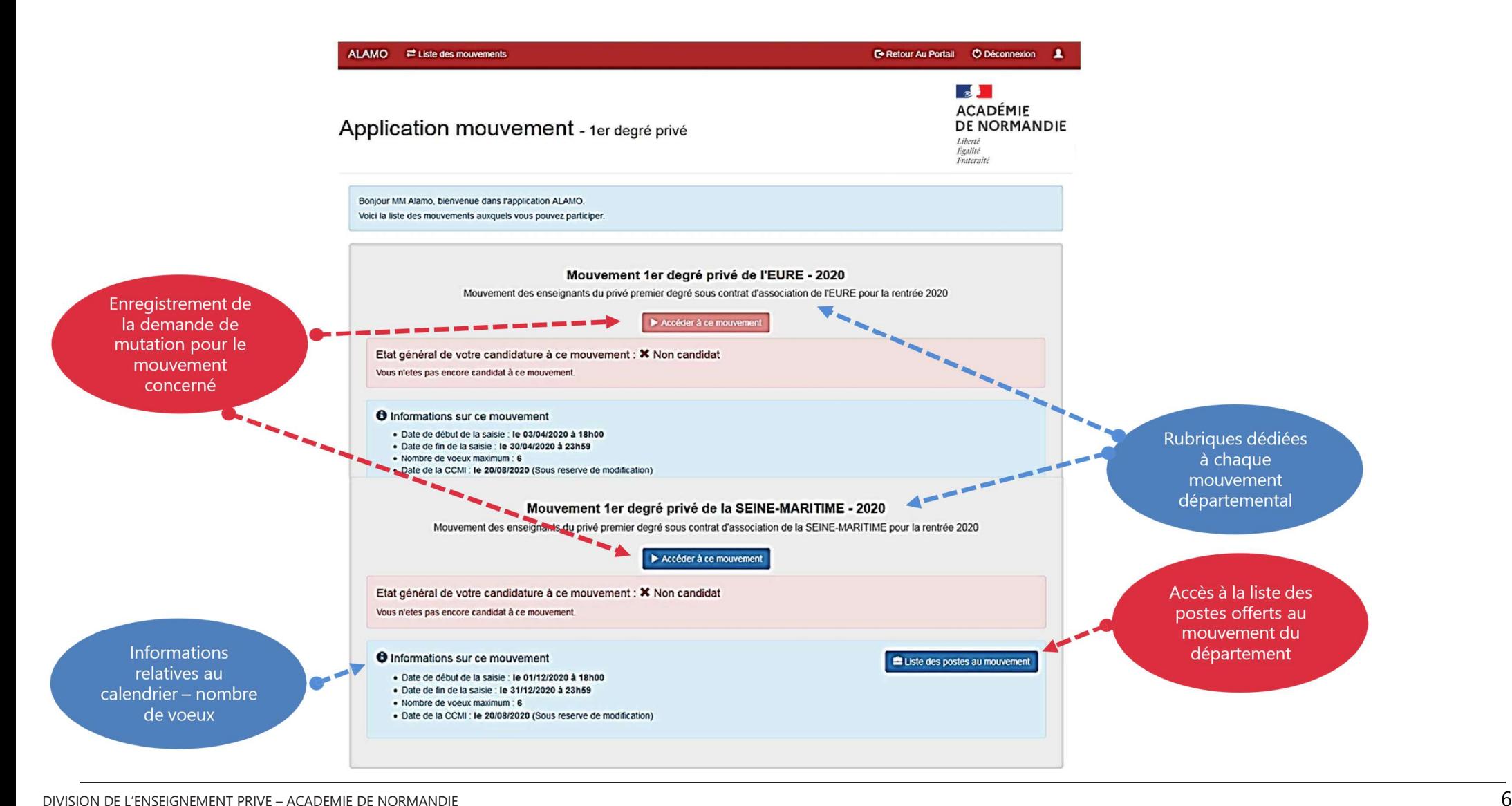

 $\sim$ **ACADÉMIE DE NORMANDIE** 

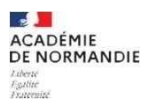

#### Une procédure comportant 3 étapes :

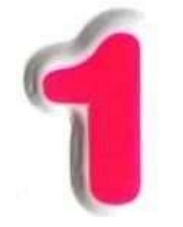

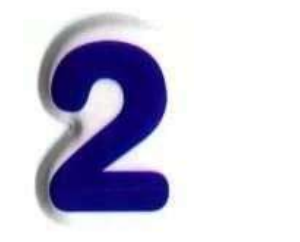

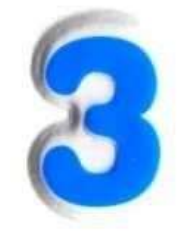

Initialisation du dossier de Enregistrement de la Récapitulatif demande de la demande candidature

Le fait de participer au mouvement de plusieurs départements impose de constituer un dossier de candidature pour chaque département.

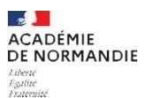

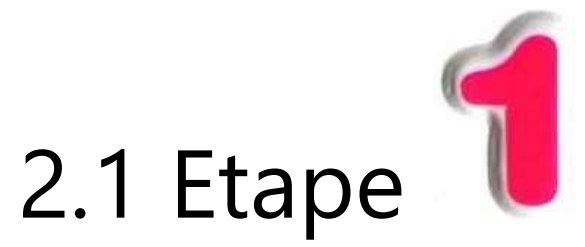

#### Initialisation de la candidature

Avant d'enregistrer ses vœux, le candidat doit initialiser son dossier de candidature Pour accéder à la page du dossier de Accéder à ce mouvement candidature, cliquer au niveau du bouton figurant en page d'accueil pour le département au titre duquel des vœux doivent être enregistrés

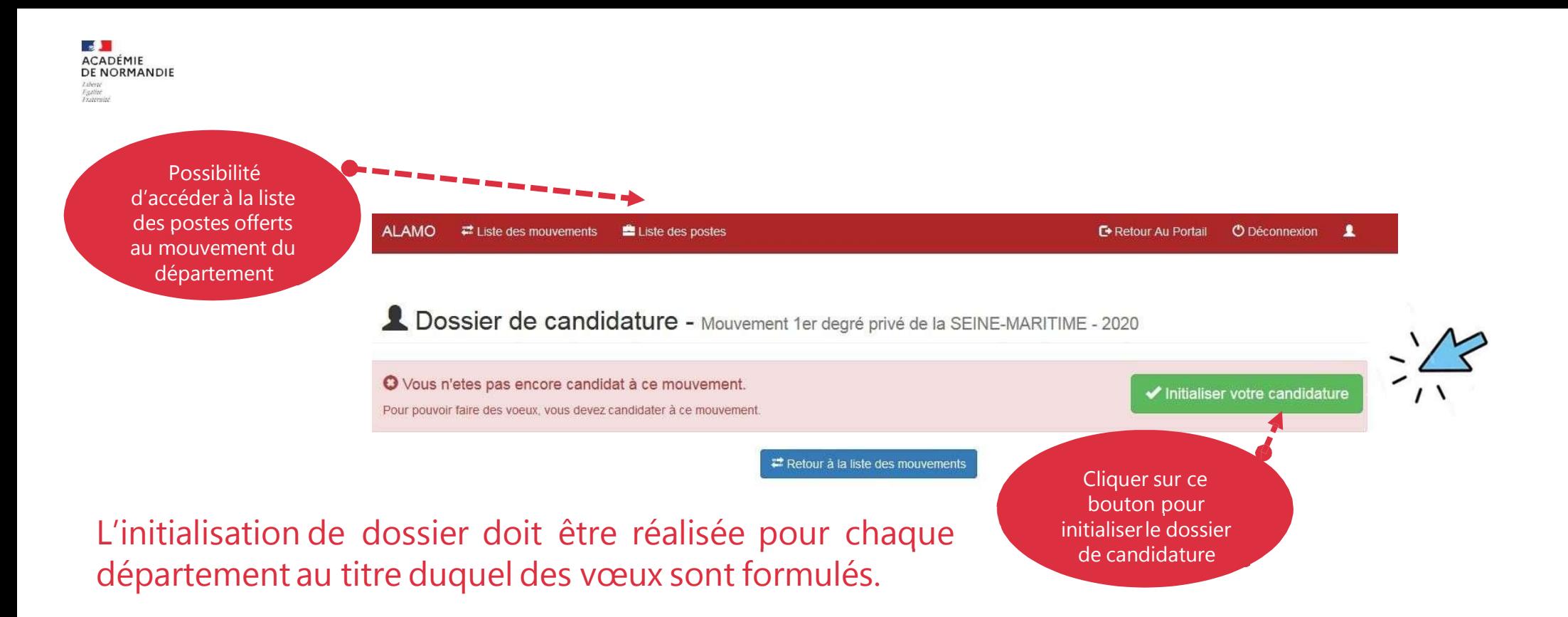

Attention vous pouvez candidater sur les 5 départements de l'académie de Normandie, sous réserve d'avoir participé à la procédure interdiocésaine de votre département.

#### Procédure d'initialisation du dossier de candidature

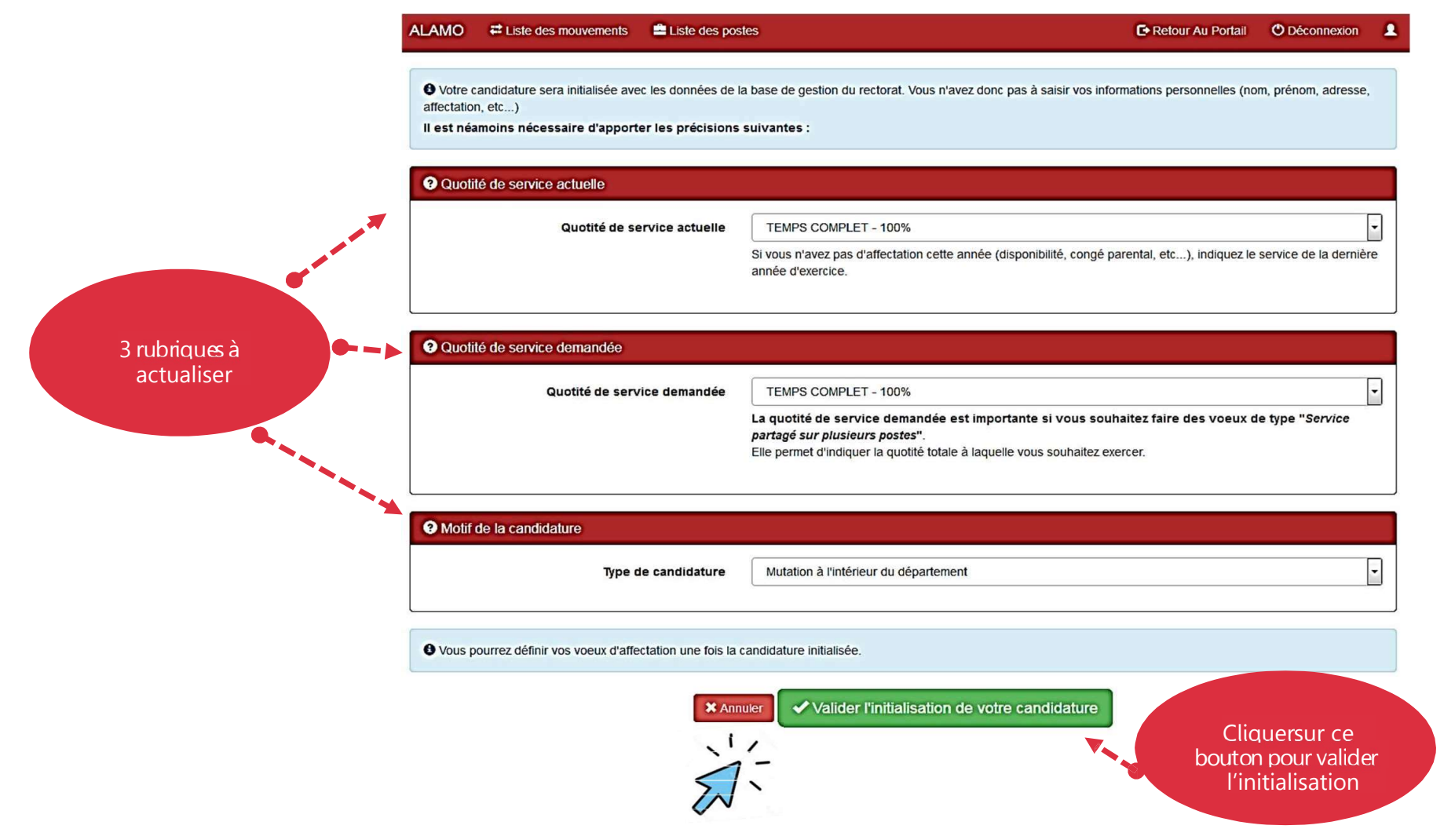

# Procédure d'initialisation du dossier de candidature : 1<sup>er</sup> type d'information

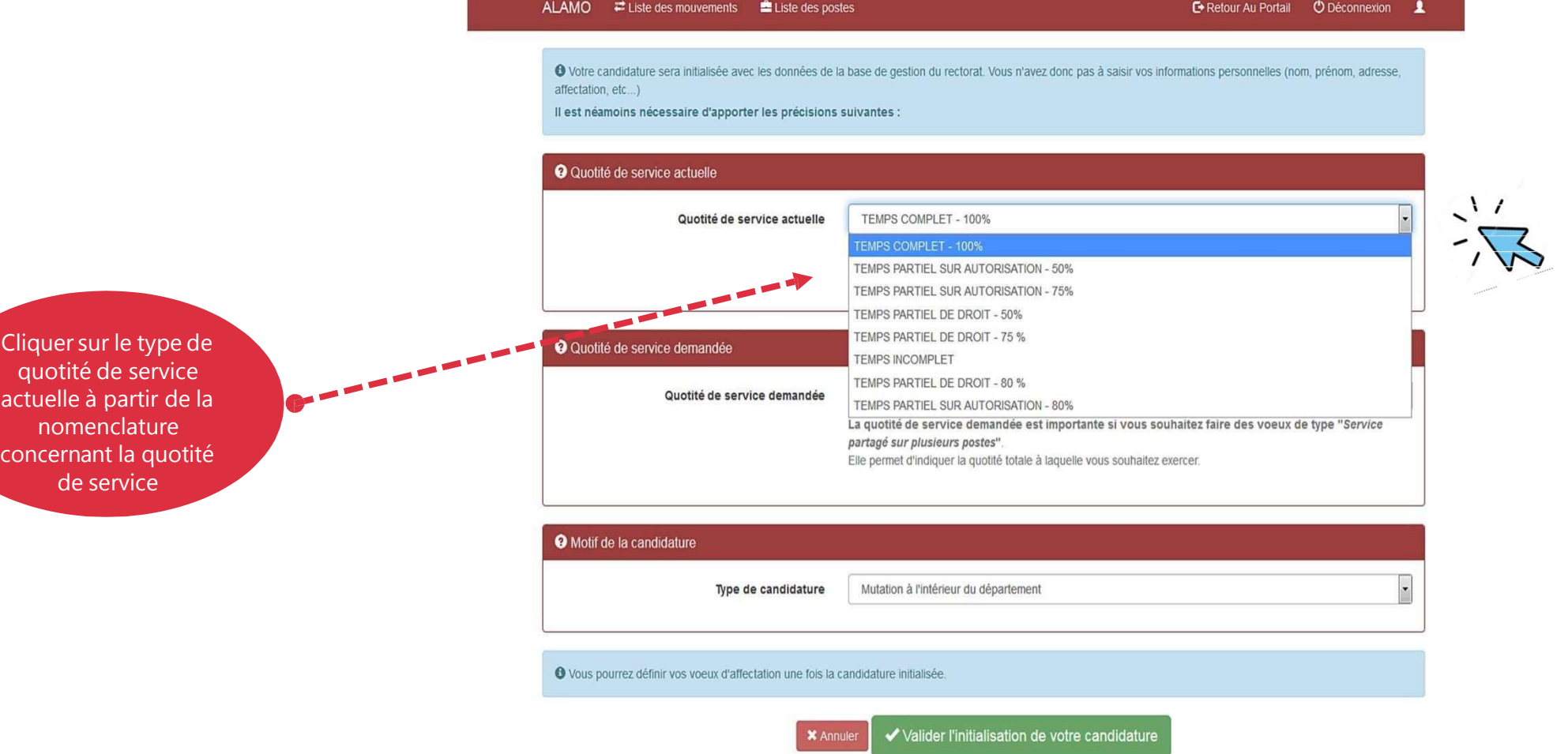

#### Procédure d'initialisation du dossier de candidature : 2<sup>ème</sup> type d'information

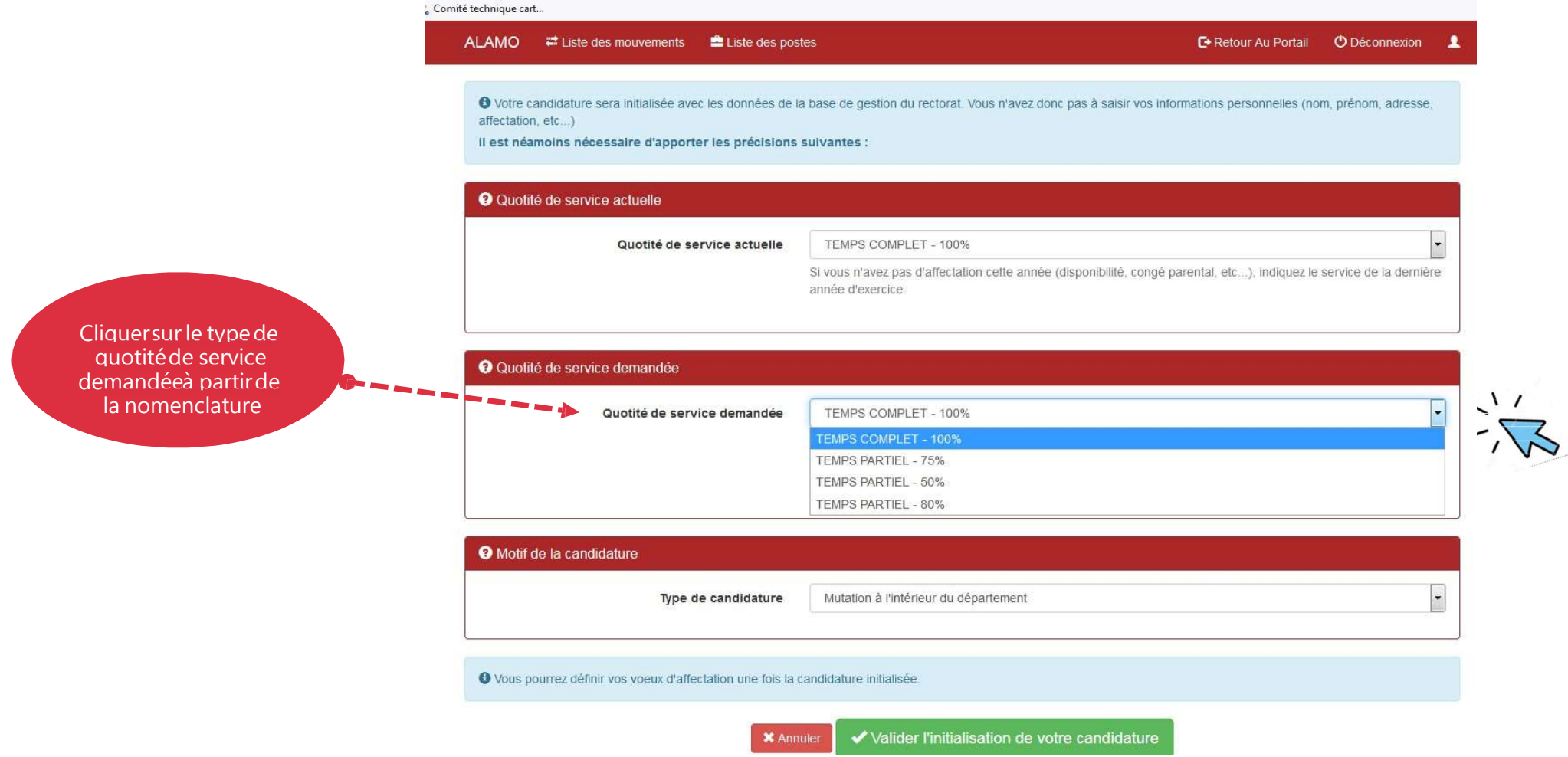

# Procédure d'initialisation du dossier de candidature : 3<sup>ème</sup> type d'information

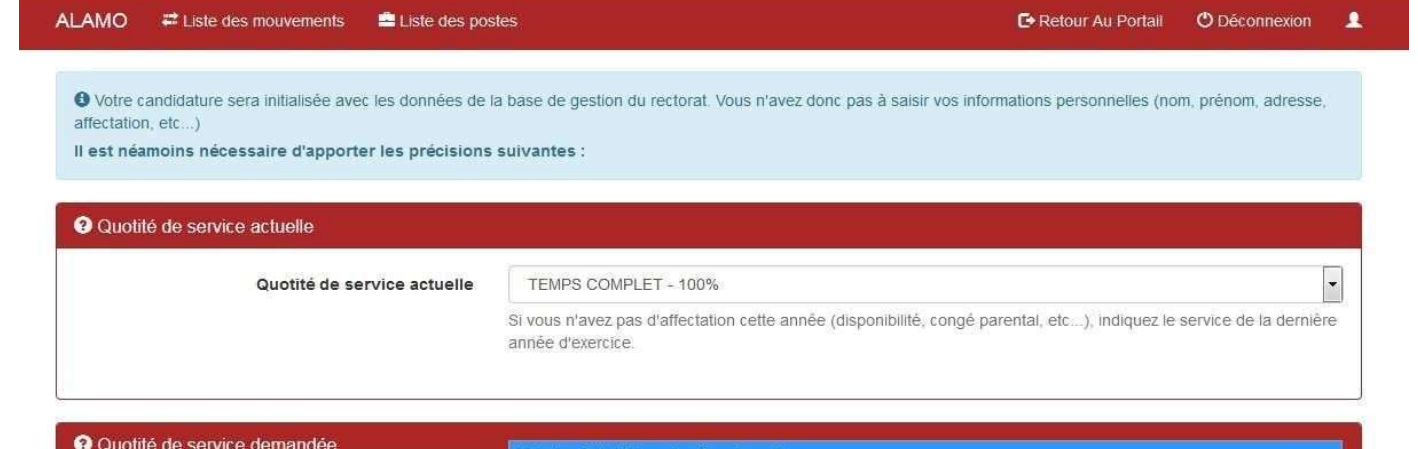

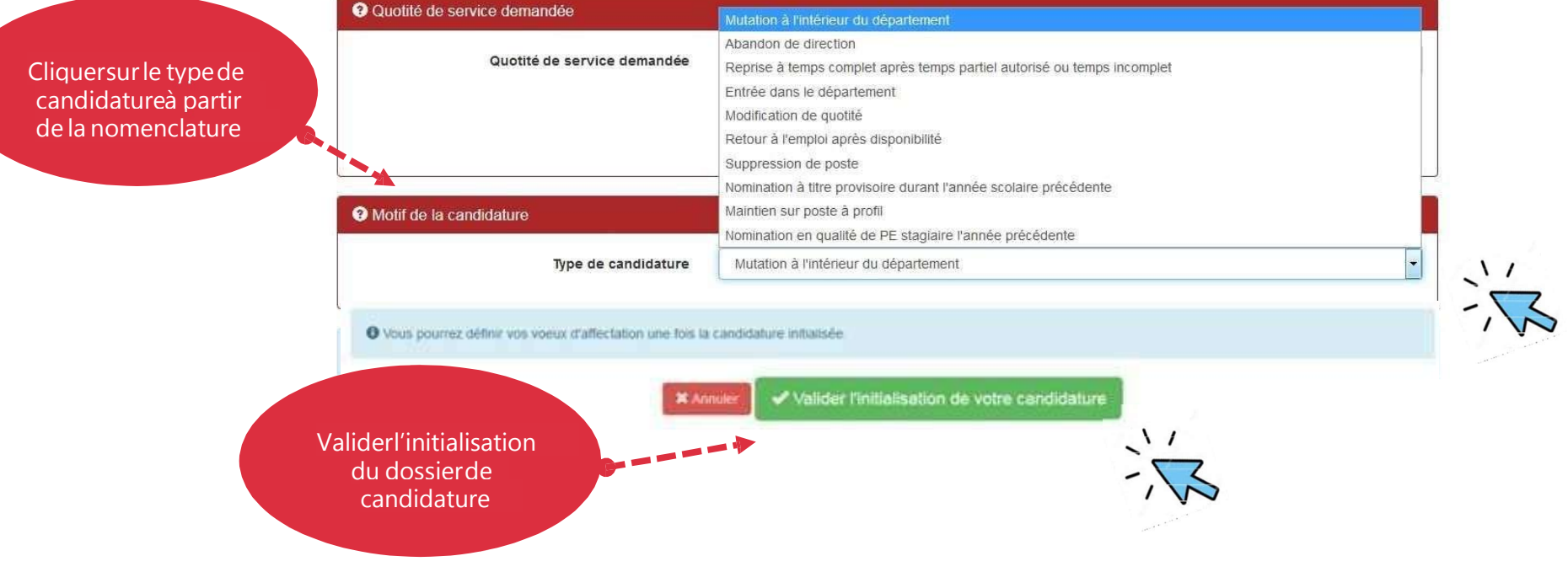

# Procédure d'initialisation du dossier de candidature : Validation

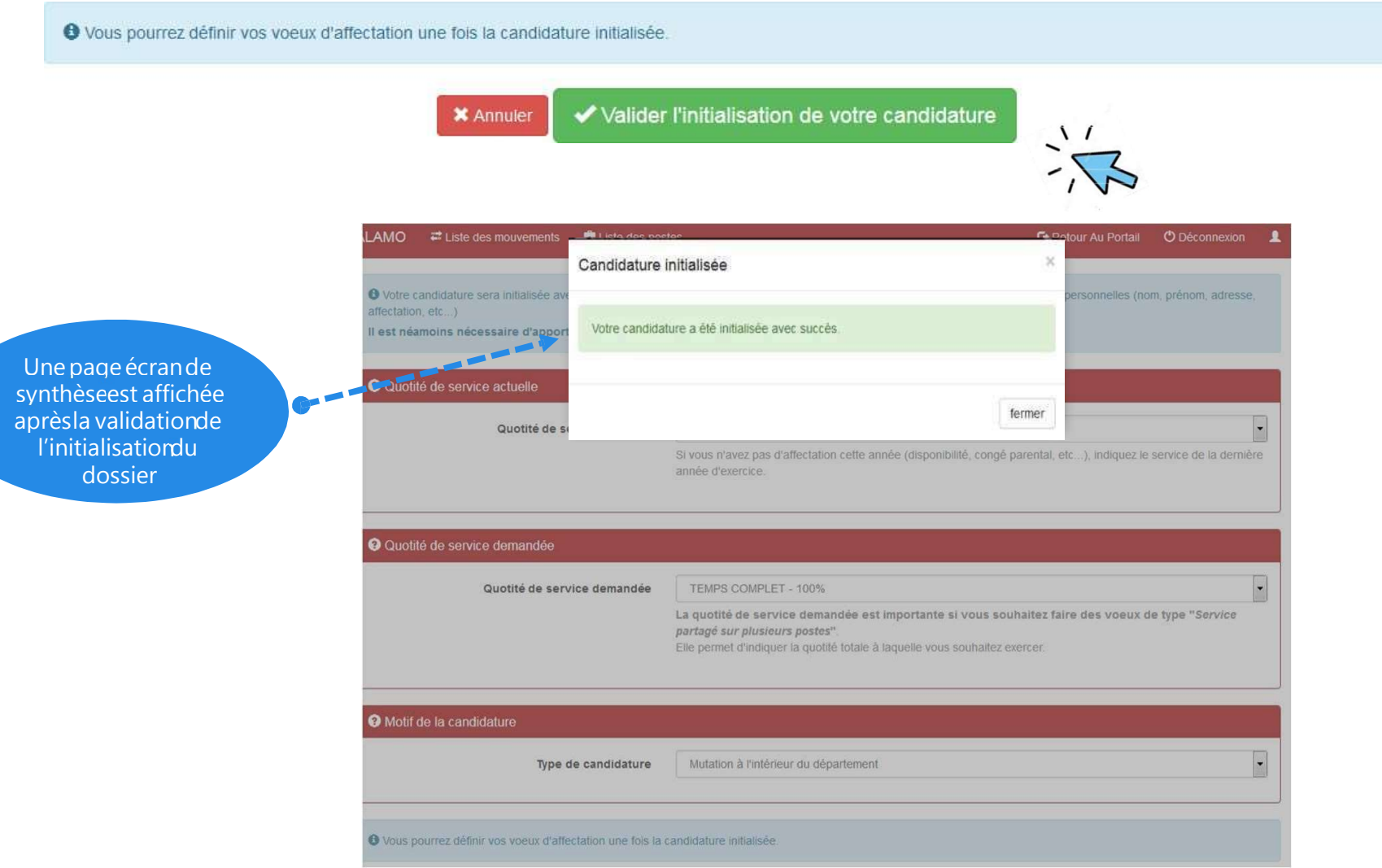

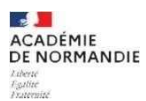

# Procédure d'initialisation du dossier de candidature : vérification des enregistrements et validation

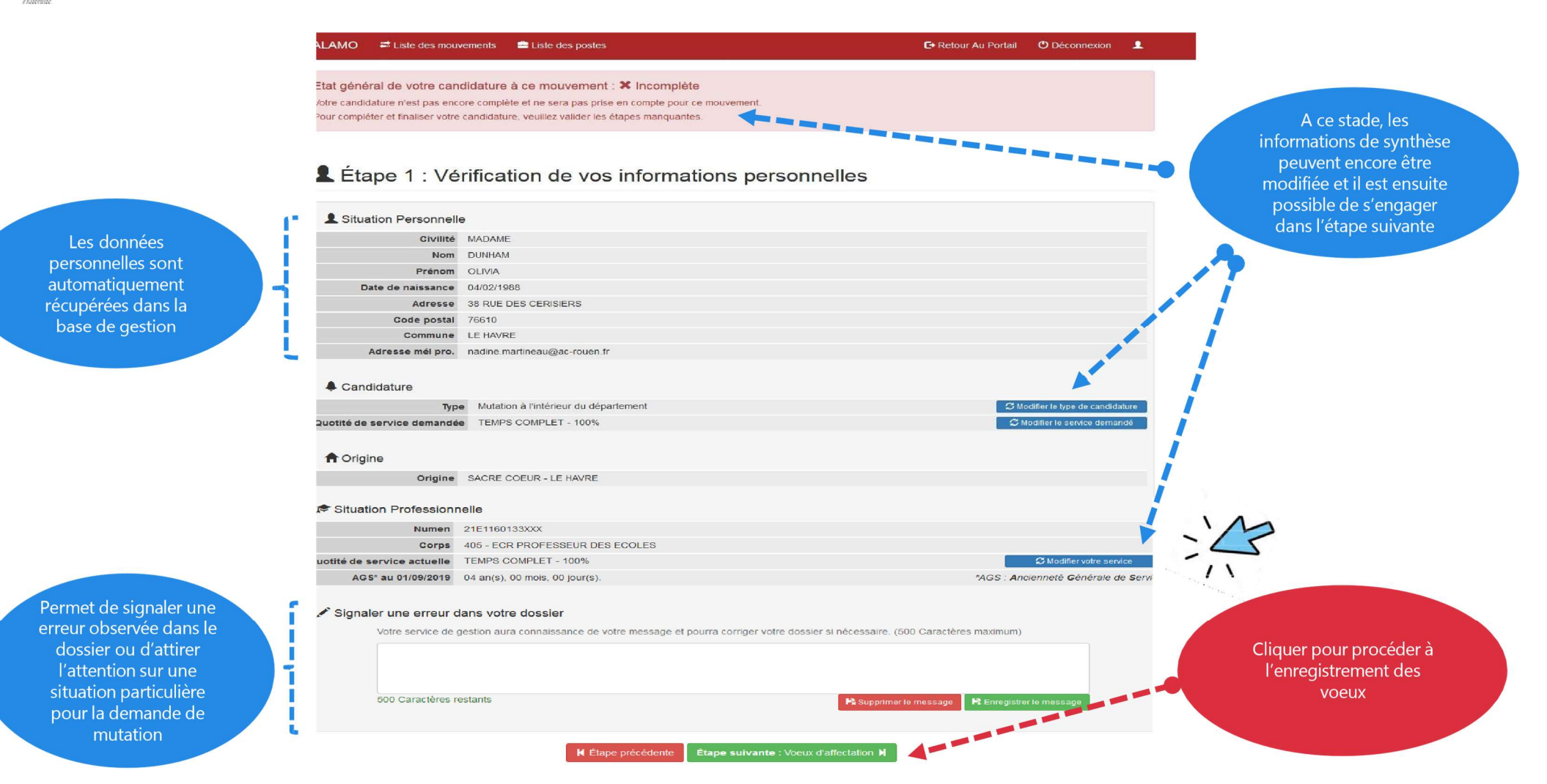

### Vérification – correction des enregistrements avant validation

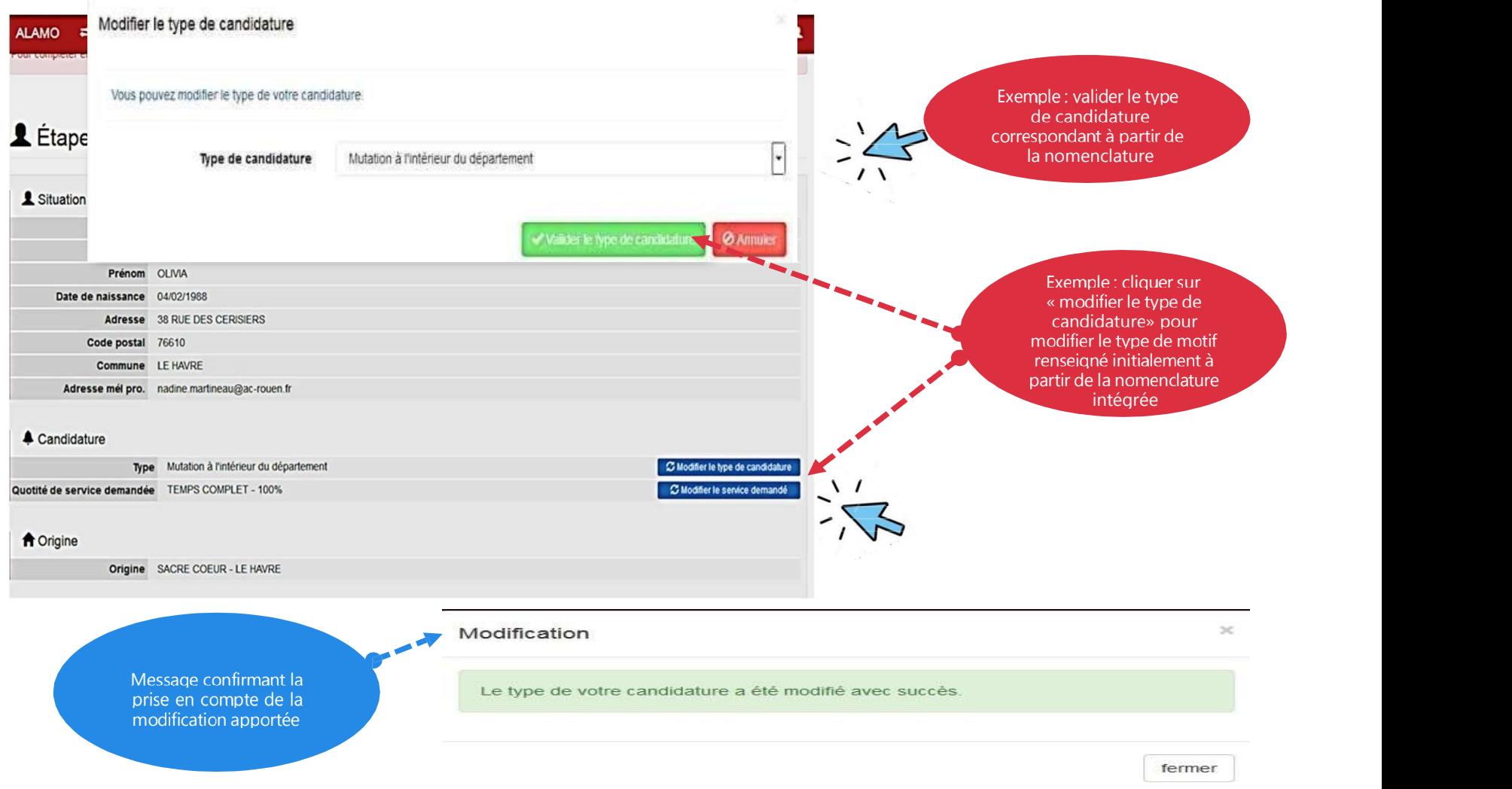

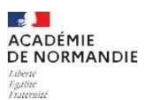

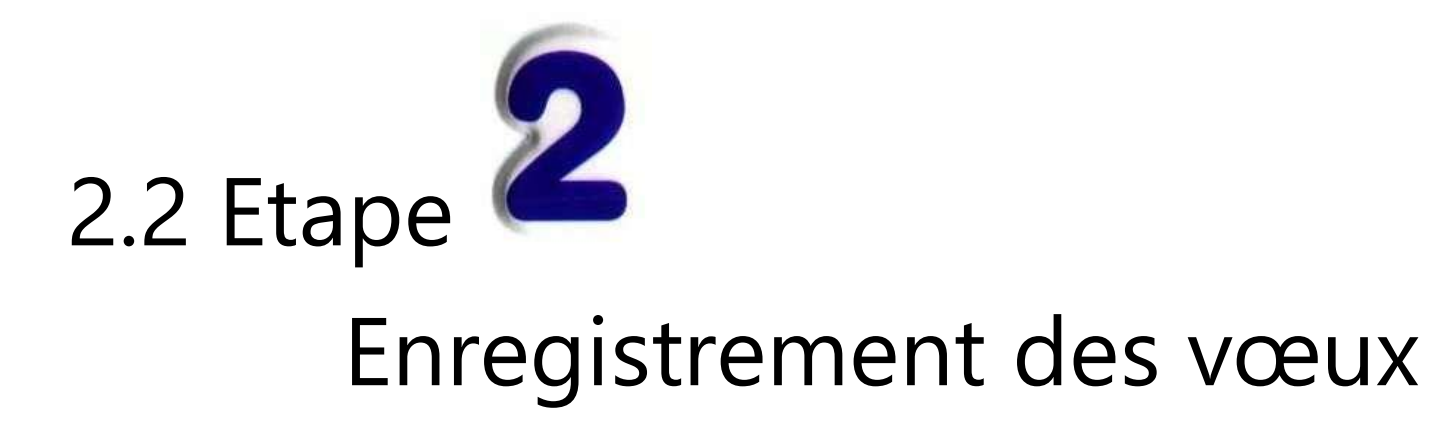

#### Enregistrement des vœux

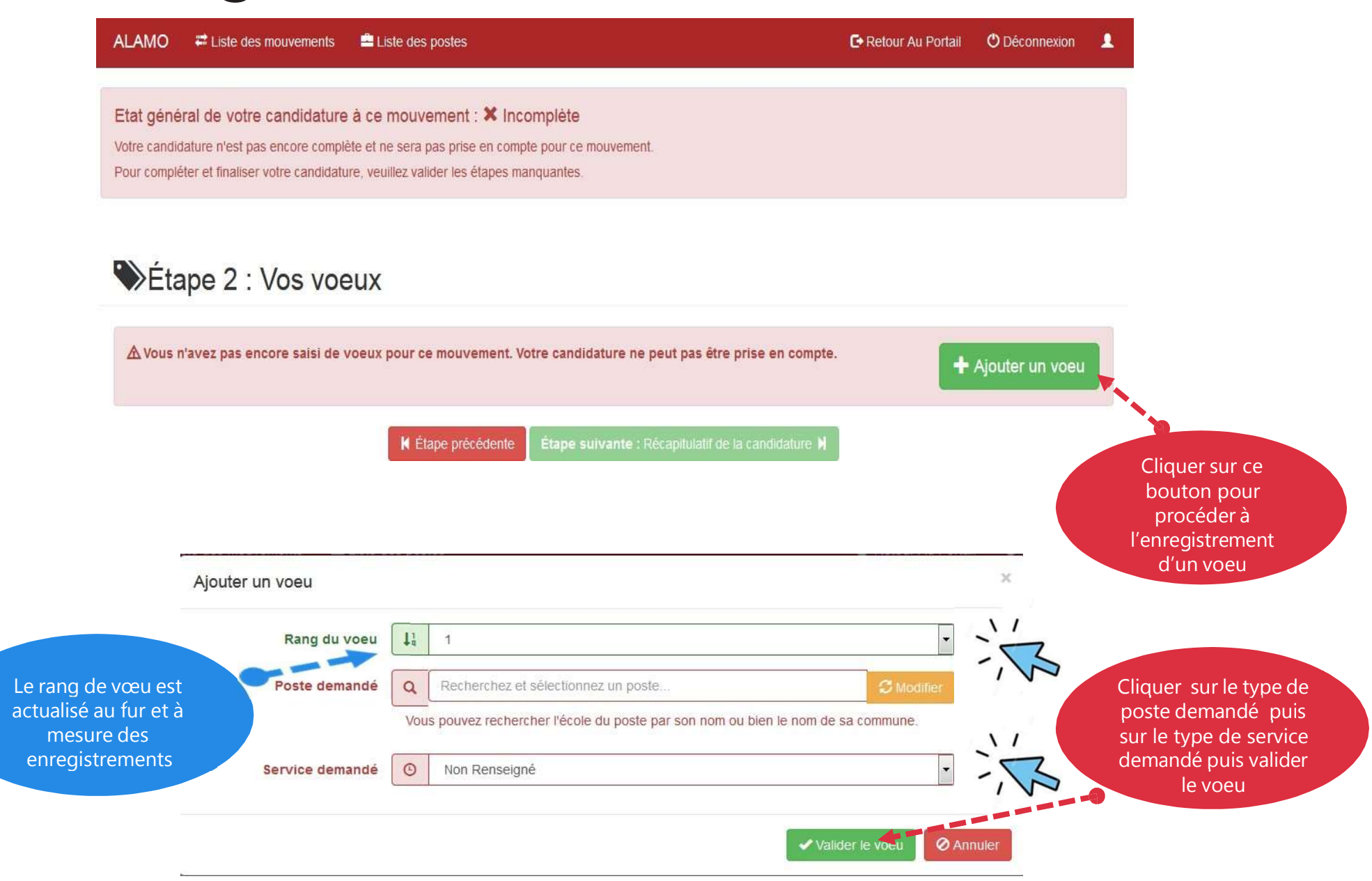

 $\frac{1}{2}$ 

Liberté<br>Egalite<br>Examplia

**ACADÉMIE<br>DE NORMANDIE** 

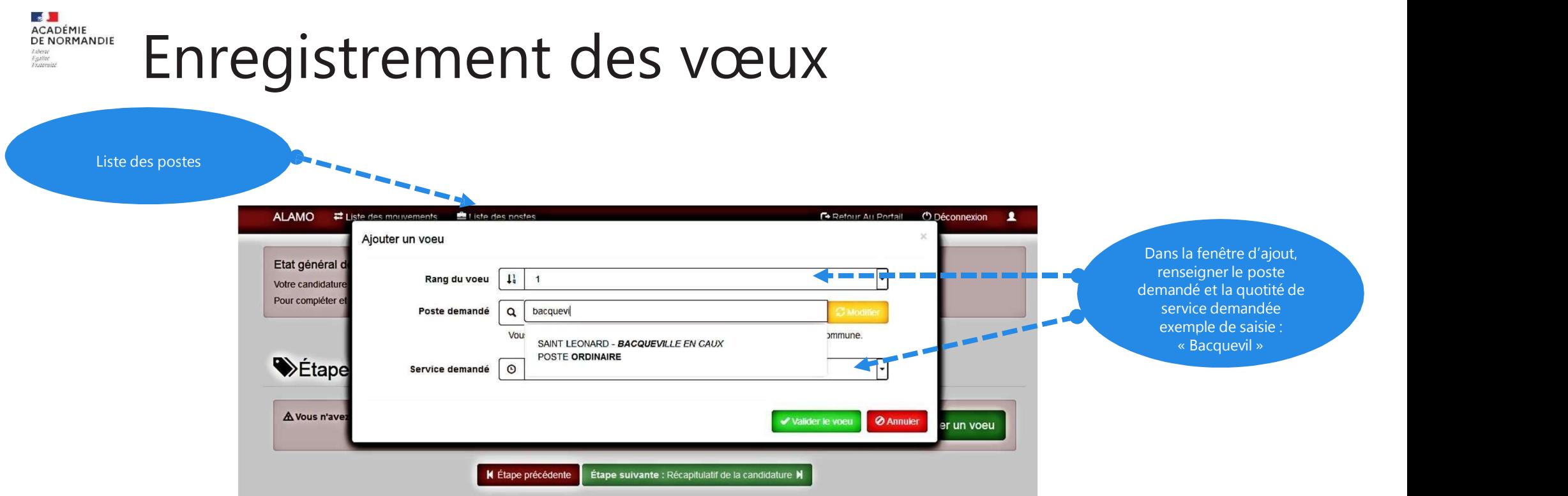

Conseils pour l'enregistrement des vœux :

- il n'est pas possible de saisir un vœu pour une école n'ayant aucun poste vacant ou susceptible de l'être. Il faut donc se référer à la liste des postes publiés,
- une attention particulière doit être portée au type de poste (ORDINAIRE, ASH, ULIS ..),

# Enregistrement des vœux

- le champ « poste demandé » permet de rechercher un poste dans la liste des postes offerts au mouvement. Cette recherche se base sur le nom de l'école ou le nom de la commune de l'école, Conseil :
	- ne pas saisir des termes que l'on retrouve fréquemment dans le nom des écoles (« ECOLE »,
		- $\kappa$  SAINT » ...)

**ACADÉMIE** 

- privilégier la recherche à l'aide du nom de la commune,
- les ajouts, modifications, suppressions de vœux sont réalisables jusqu'à la fermeture du serveur,
- pour déplacer un vœu, il faut modifier son rang (les autres sont renumérotés automatiquement).

### Enregistrement des vœux

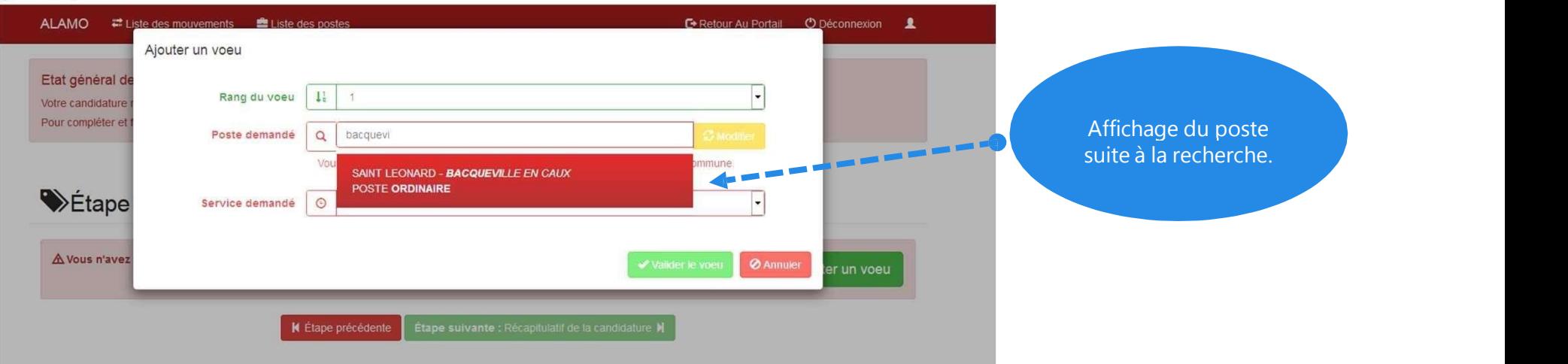

Le champ « poste demandé » se verrouille sur le choix. Pour changer le poste, cliquer sur le bouton « modifier » puis « valider ».

 $\mathbf{r}$ **ACADÉMIE<br>DE NORMANDIE** 

#### **E DE**<br>ACADÉMIE<br>DE NORMANDIE<br>*Ligitie*<br>F*igitie*<br>Figurente Enregistrement des vœux

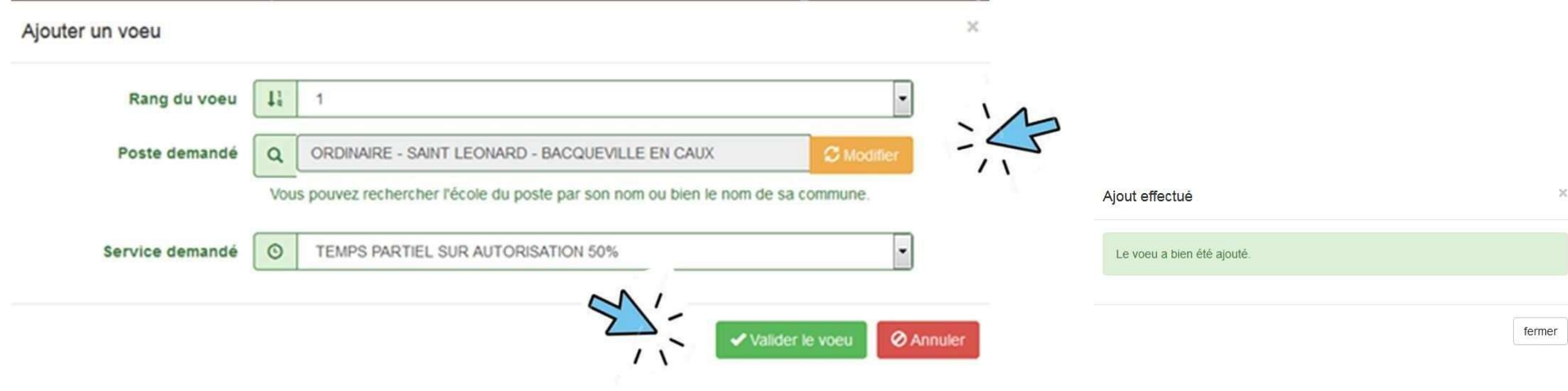

#### Enregistrement des vœux

La possibilité de modifier ou supprimer un vœu est également prévue à l'issue de sa validation :

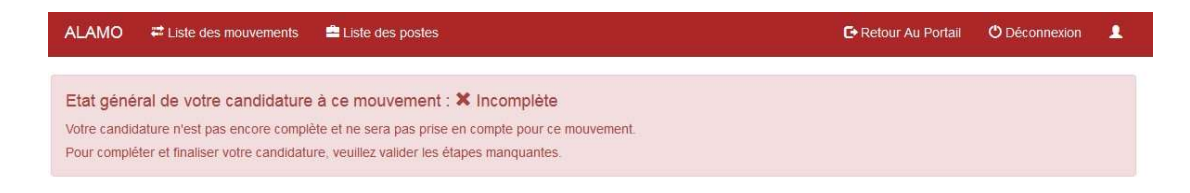

#### Etape 2 : Vos voeux

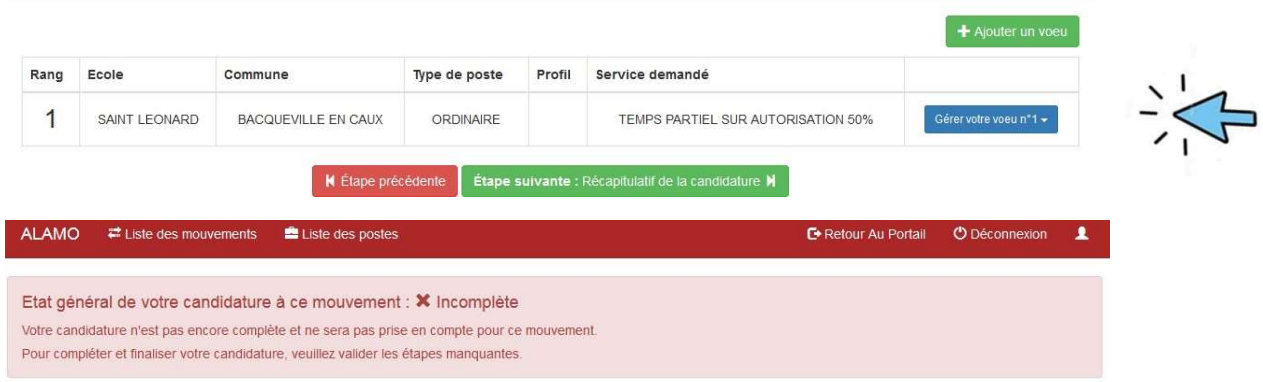

#### Etape 2 : Vos voeux

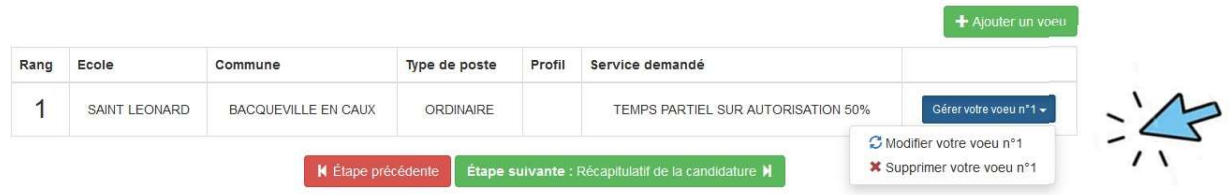

#### Enregistrement des vœux

Lorsque l'enregistrement des vœux est achevé, il est possible de demander l'affichage du récapitulatif de candidature :

ALAMO # Liste des mouvements AListe des postes

**E** Retour Au Portail **O** Déconnexion  $\blacktriangle$ 

Etat général de votre candidature à ce mouvement : X Incomplète

Votre candidature n'est pas encore complète et ne sera pas prise en compte pour ce mouvement. Pour compléter et finaliser votre candidature, veuillez valider les étapes manquantes.

#### Listape 2 : Vos voeux

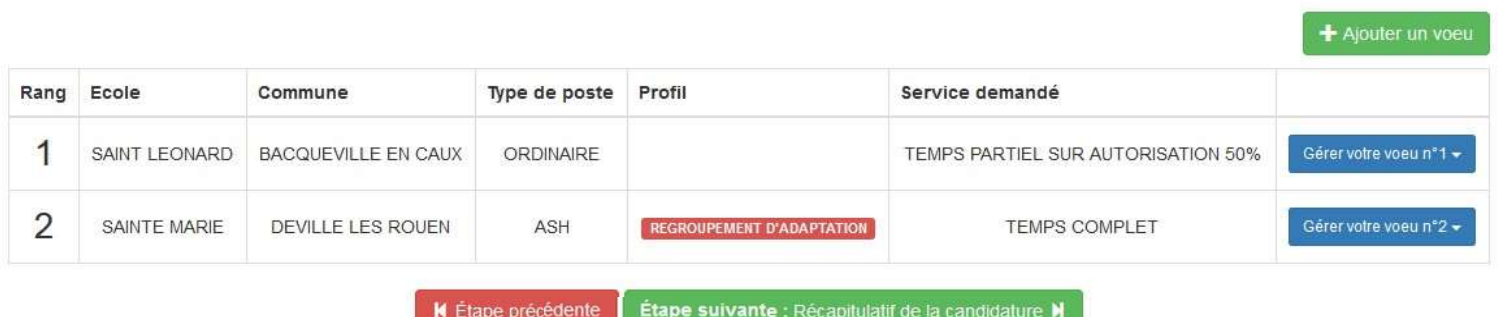

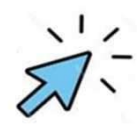

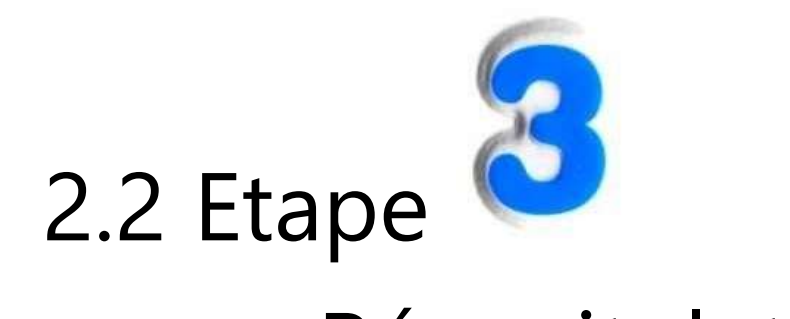

### Récapitulatif de la candidature

#### Récapitulatif de la candidature

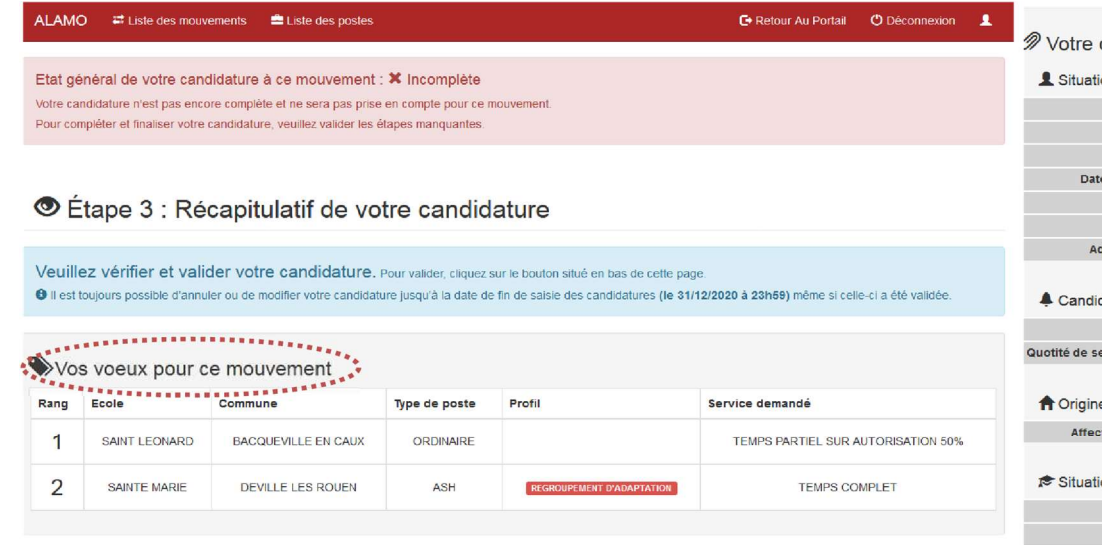

Cette dernière étape permet de vérifier la candidature et de la valider.

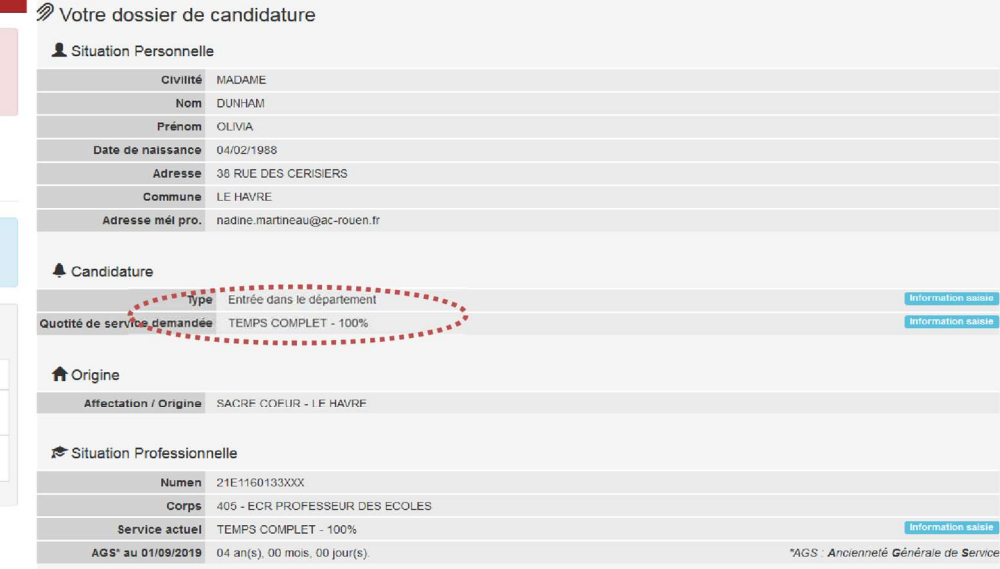

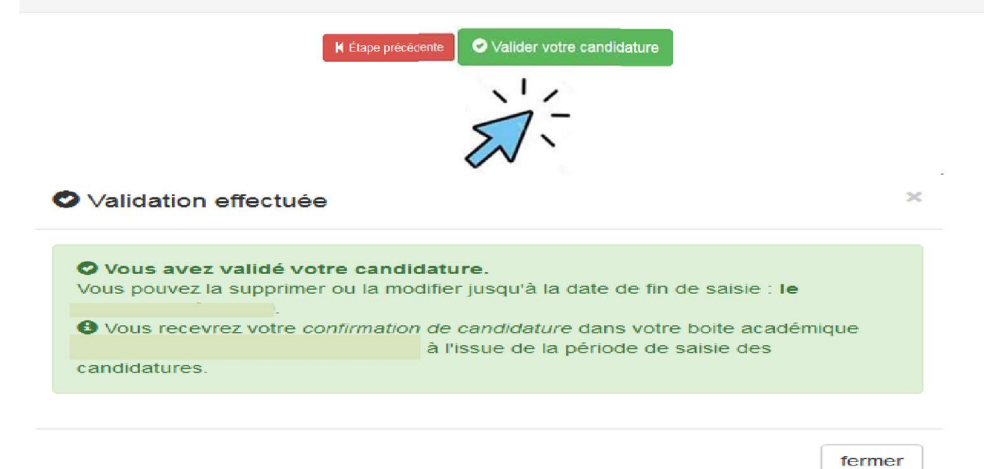

3. La confirmation de demande de mutation La confirmation de demande de mutation

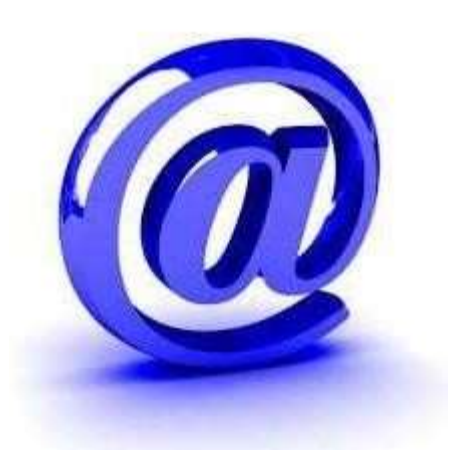

Après la fermeture du serveur, le candidat à mutation reçoit sa confirmation de demande de mutation par courrier électronique envoyé à l'adresse de sa messagerie professionnelle (syntaxe de type : prénom.nom@ac-normandie.fr)

Monsieur X,

Vous avez déposé sur le site internet de l'académie de Normandie votre candidature et vos vœux d'affectation dans le cadre du mouvement des enseignants du privé 1er degré sous contrat d'association, au titre de la rentrée 2023/2024.

Je vous prie de bien vouloir trouver, ci-joint, le récapitulatif de vos vœux au format pdf. Ce document tient lieu de confirmation de candidature et peut être utilisé pour justifier de votre démarche auprès des établissements dans lesquels vous postulez.

La DEP 1 reste à votre disposition pour tout complément d'information.

Bien cordialement.

-- ACADÉMIE DE NORMANDIE DIVISION DE L'ENSEIGNEMENT PRIVE

#### **College College ACADÉMIE DE NORMANDIE** Liberté Egalité<br>Frateraité

#### Académie de Normandie

DEP<br>Division de l'enseignement privé Site de Caen

Bruno DANQUIGNY<br>Tél: 02.31.45.95.72 2 place de l'Europe<br>BP 90036 14208 Hérouville-Saint-Clair

#### MOUVEMENT DES MAITRES DE L'ENSEIGNEMENT PRIVÉ PREMIER DEGRÉ SOUS CONTRAT D'ASSOCIATION

Fiche récapitulative de vœux

Mouvement de test

Ceci est la fiche récapitulant vos vœux dans le cadre du Mouvement de test.

#### La période de saisie des vœux étant terminée cette fiche est définitive.

Vous pouvez l'utiliser pour justifier votre candidature auprès des directeurs d'école concernés.

#### Votre candidature

Candidat M. DANQUIGNY Bruno Date de naissance 12/12/1965 Grade ECR PROFESSEUR DES ECOLES Affectation Service actuel TEMPS COMPLET - 100% Service cand. (demandé) TEMPS COMPLET - 100% Type de candidature Mutation à l'intérieur du département AGS (au 01/09/2022) 05 an(s), 05 mois, 14 jour(s).

#### Vos vœux

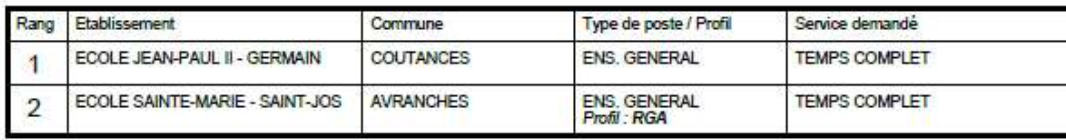

Vous vous engagez à rejoindre tout poste demandé et obtenu, celui-ci étant sous contrat d'association.

SITE DE ROUEN - ACADEMIE DE NORMANDIE

NF - DECEMBRE 2020